## Hent vejledningen *Vigtigt om MacBook*

Læs mere om indstilling og brug af din MacBook i vejledningen *Vigtigt om MacBook*. Du kan se vejledningen på <help.apple.com/macbook>.

### Support

Du kan få detaljerede oplysninger på [www.apple.com/dk/](http://www.apple.com/dk/support/macbook) [support/macbook](http://www.apple.com/dk/support/macbook). [Du kan kontakte Apple på](support.apple.com/da-dk/contact)  [support.apple.com/da-dk/contact](http://support.apple.com/da-dk/contact).

# $\triangle$  MacBook

Nogle funktioner er ikke tilgængelige i alle områder. © 2018 Apple Inc. Alle rettigheder forbeholdes. Designed by Apple in California. Printed in XXXX. DK034-03012-B

# Velkommen til MacBook

MacBook starter automatisk, når du slår skærmen op. Indstillingsassistenten hjælper dig med at komme i gang.

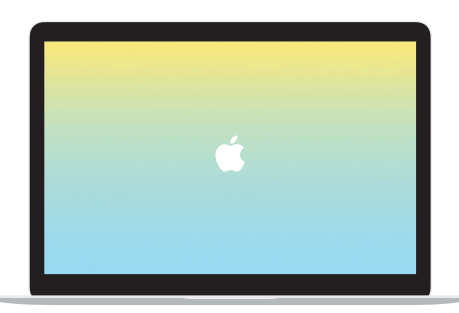

## USB-C

Oplad din MacBook, og tilslut en ekstern lagringsenhed eller en skærm.

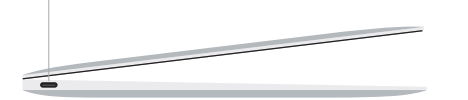

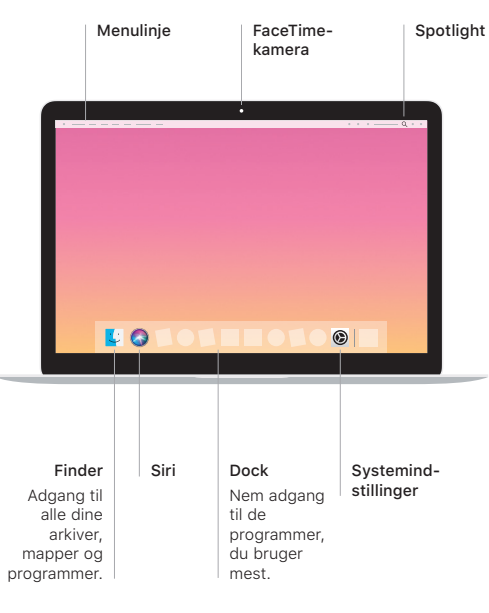

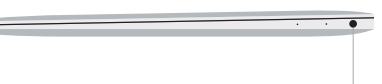

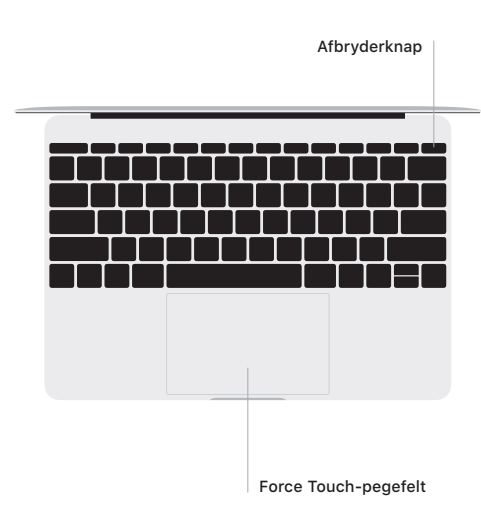

### Multi-Touch-bevægelser på pegefeltet

Stryg to fingre over pegefeltet for at rulle opad, nedad eller til siderne. Skub med to fingre for at bladre gennem websider og dokumenter. Klik med to fingre for at højreklikke. Du kan også klikke og derefter trykke hårdere på pegefeltet for at udføre et Hårdt klik på tekst og få flere oplysninger. Du kan få flere oplysninger, hvis du åbner Systemindstillinger i Dock og klikker på Pegefelt.

Hovedtelefoner